# Fabric-Interconnect의 포트는 90일 이상 실행

## 목차

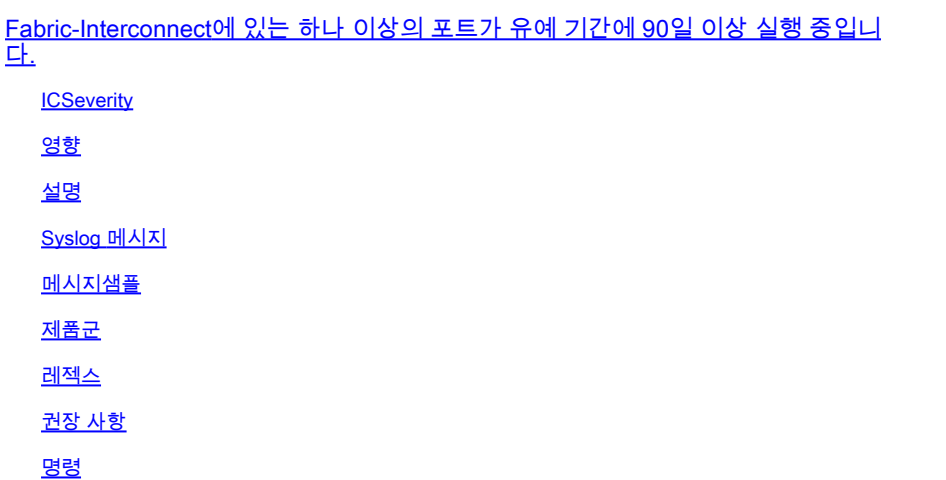

Fabric-Interconnect에 있는 하나 이상의 포트가 유예 기간에 90일 이상 실행 중입니다.

**ICSeverity** 

3 - 오류

영향

유예 기간이 만료된 후에는 포트가 작동하지 않을 수 있습니다. syslog가 한 번 또는 몇 번 발생했으 며 자주 나타나지 않는 경우 무시해도 무방합니다.

#### 설명

이 메시지는 Fabric Interconnect에서 하나 이상의 포트가 유예 기간에 90일 이상 실행되었음을 나 타냅니다. 이 결함은 일반적으로 모든 기본 라이센스가 포트에 할당되었고 라이센스가 없는 포트가 90일 이상 실행된 후 고정 모듈에 있는 하나 이상의 포트가 활성화된 경우 발생합니다.

Syslog 메시지

UCSM-3-LICENSE\_GRACEPERIOD\_90DAYS

메시지샘플

```
Jan 03 18:38:02 <<ipaddress>> : %UCSM-3-LICENSE_GRACEPERIOD_90DAYS: [F0674][major][license-graceperiod-
[sys/license/feature-ETH_PORT_ACTIVATION_PKG-cisco-x/inst-y] license 
for ETH_PORT_ACTIVATION_PKG on fabric-interconnect y is running in the grace period for more than X day
```
#### 제품군

- Cisco UCS B-Series Blade Server
- Cisco UCS C-Series 랙 서버
- Cisco UCS 5100 Series 블레이드 서버 섀시
- Cisco UCS 6400 Series Fabric Interconnect
- Cisco UCS 6300 Series Fabric Interconnect
- Cisco UCS 6200 Series Fabric Interconnect

레젝스

해당 없음

#### 권장 사항

권장되는 단계는 다음과 같습니다.

- Cisco UCS(Unified Computing System) Manager GUI(Graphical User Interface)에서 결함이 1. 발생하면 고정 모듈에서 활성화된 포트 수를 확인합니다.
- 각 Fabric Interconnect에 설치 및 사용된 라이센스 수를 확인합니다. Cisco UCS Manager 2. GUI에서 사용자는 패브릭 인터커넥트의 Admin(관리) 탭에서 라이센싱 정보에 액세스할 수 있 습니다. Cisco UCS Manager CLI(Command Line Interface)에서 사용자는 라이센스 범위 아 래에 show usage detail 명령을 입력하여 라이센스 정보에 액세스할 수 있습니다.
- 문제가 계속되면 새 라이센스를 구입하여 디바이스에 설치하십시오. 이 방법으로도 문제가 해 3. 결되지 않을 경우 지원 엔지니어에게 문의하십시오.

### 명령

#show usage detail

#show feature detail

#show fault detail

이 번역에 관하여

Cisco는 전 세계 사용자에게 다양한 언어로 지원 콘텐츠를 제공하기 위해 기계 번역 기술과 수작업 번역을 병행하여 이 문서를 번역했습니다. 아무리 품질이 높은 기계 번역이라도 전문 번역가의 번 역 결과물만큼 정확하지는 않습니다. Cisco Systems, Inc.는 이 같은 번역에 대해 어떠한 책임도 지지 않으며 항상 원본 영문 문서(링크 제공됨)를 참조할 것을 권장합니다.